kvadra

 $\mathcal{L}^{\text{max}}_{\text{max}}$  and  $\mathcal{L}^{\text{max}}_{\text{max}}$ 

## МОБИЛЬНАЯ ОПЕРАЦИОННАЯ СИСТЕМА **KVADRAOS**

Версия 1.0 ревизия 24.10.2023

<span id="page-0-3"></span><span id="page-0-2"></span><span id="page-0-1"></span><span id="page-0-0"></span>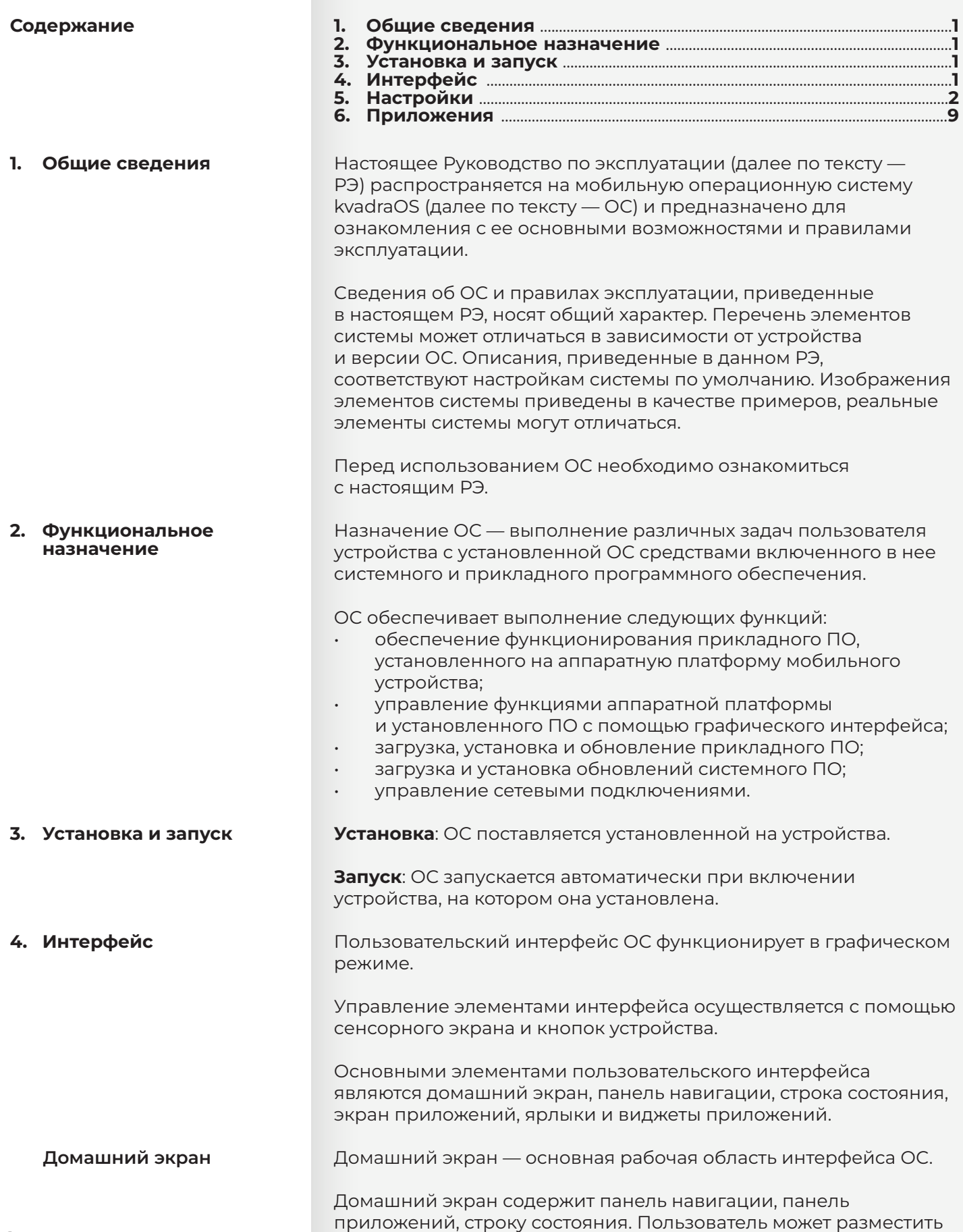

<span id="page-1-0"></span>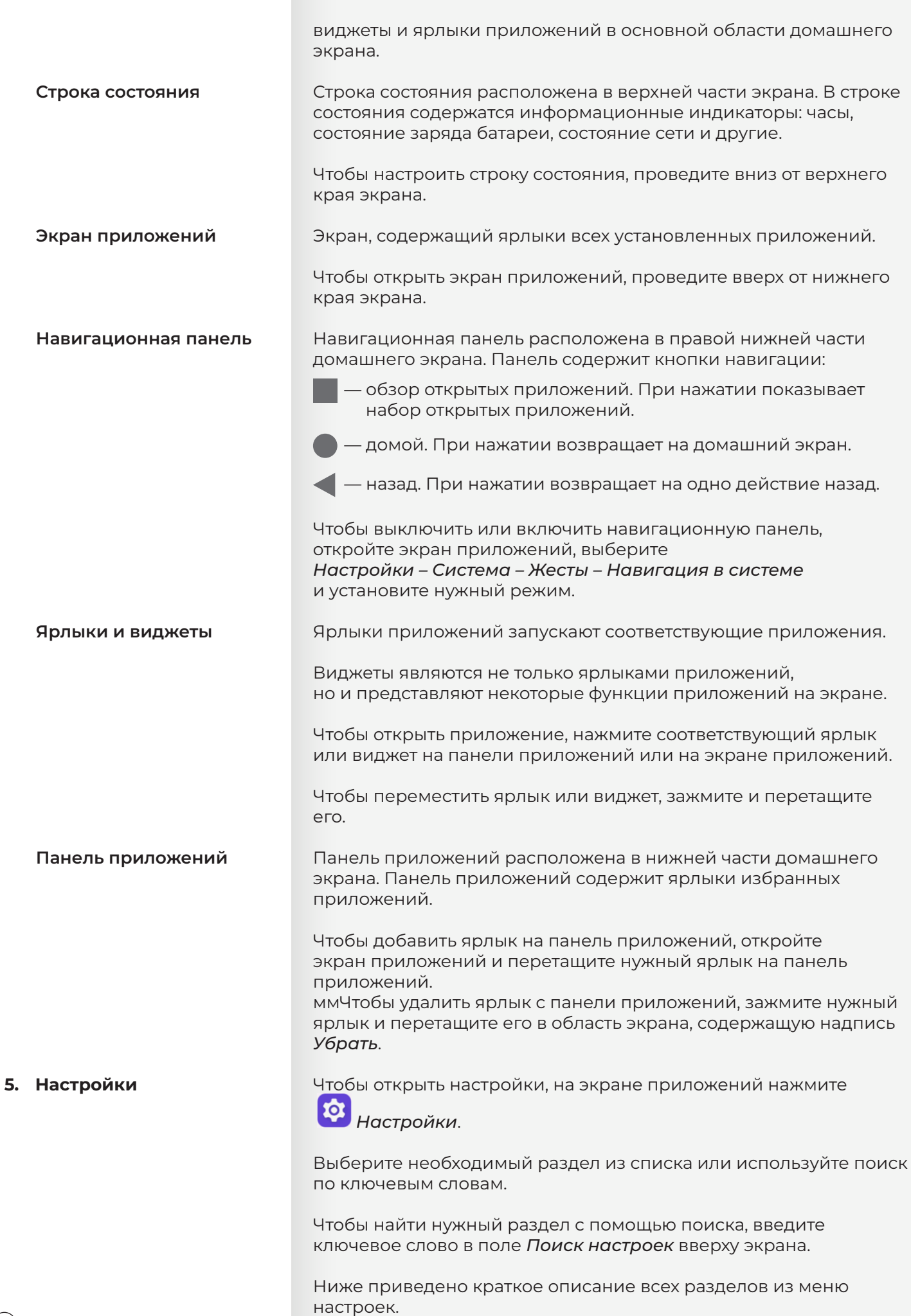

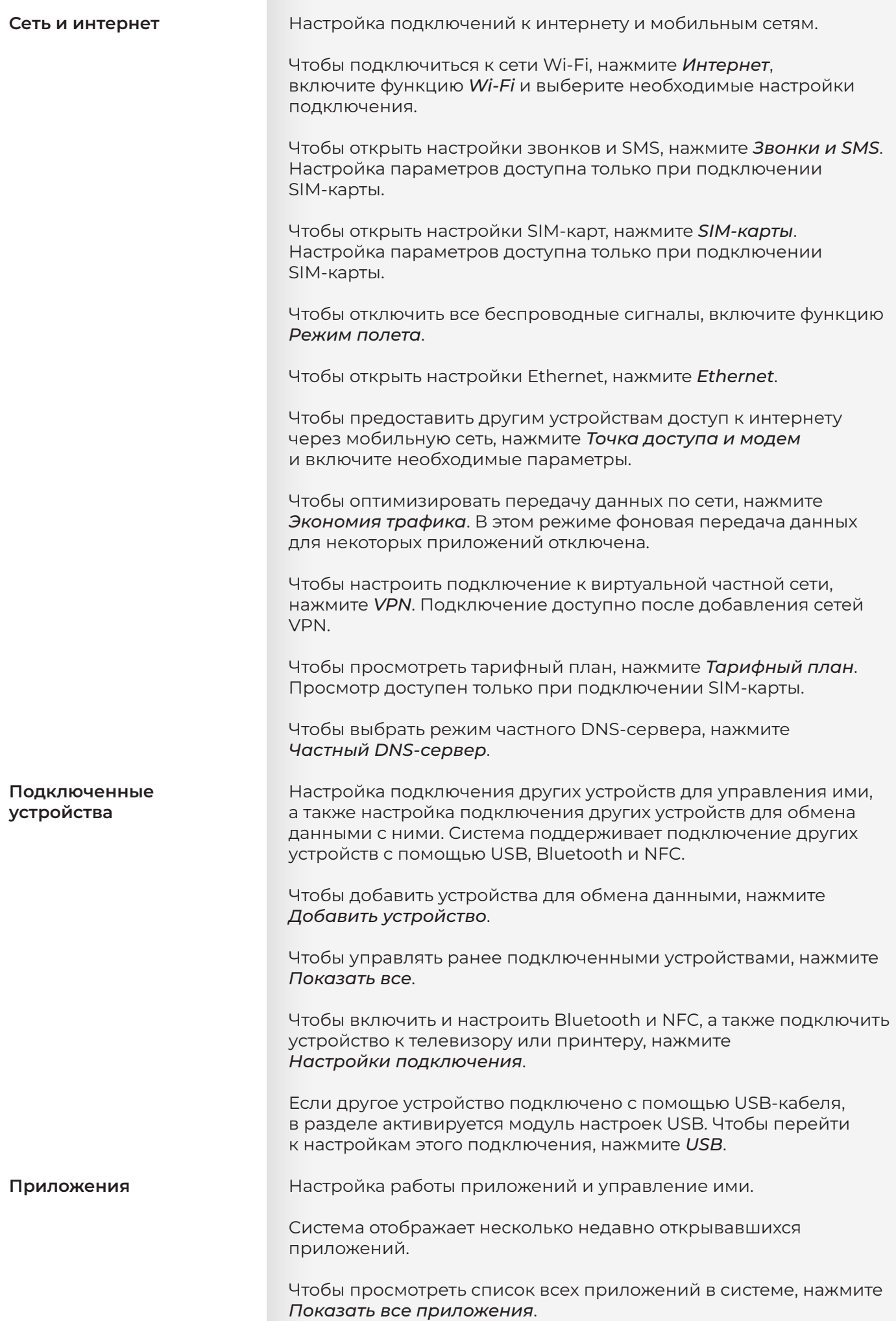

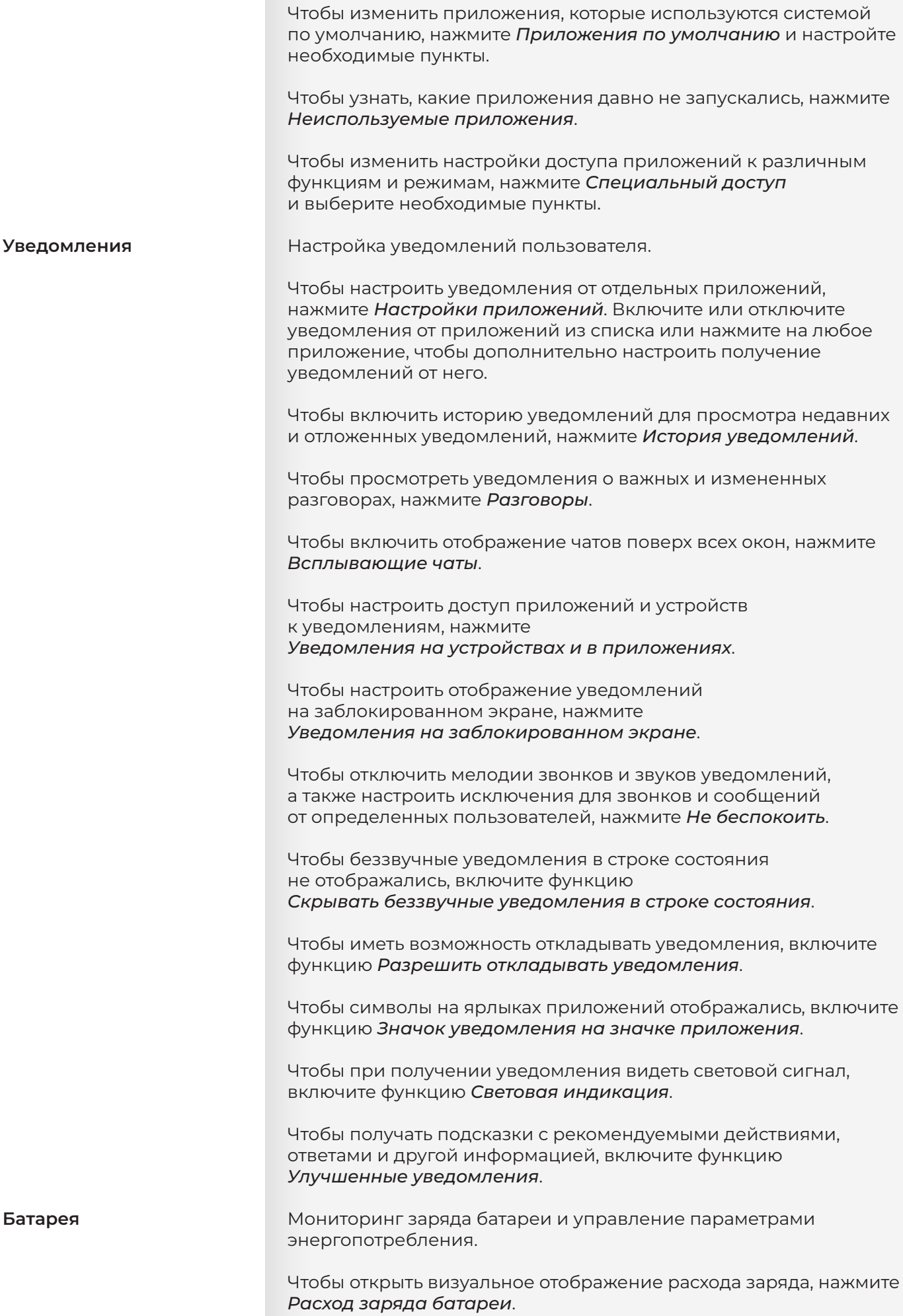

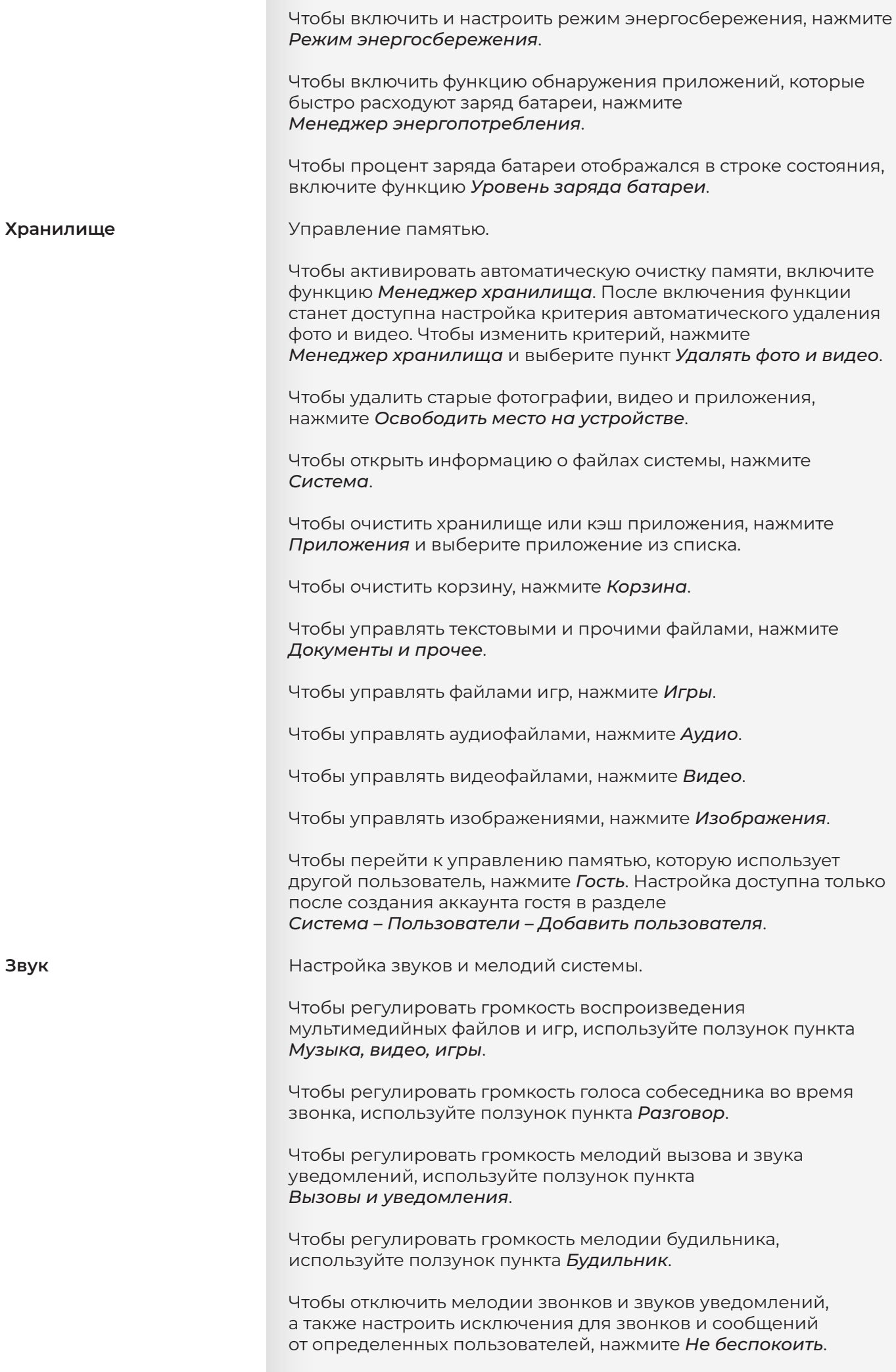

 $\bigodot$ 

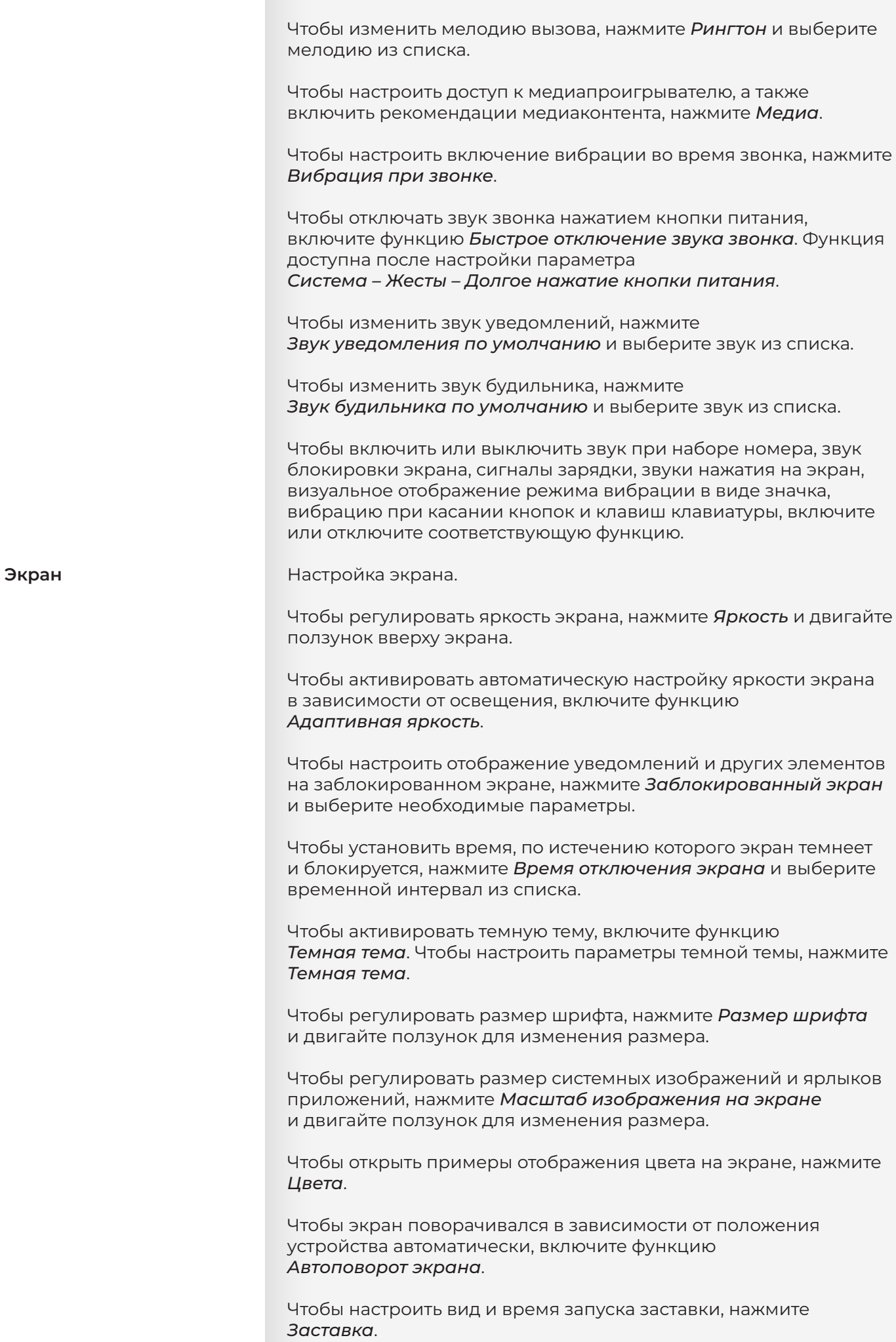

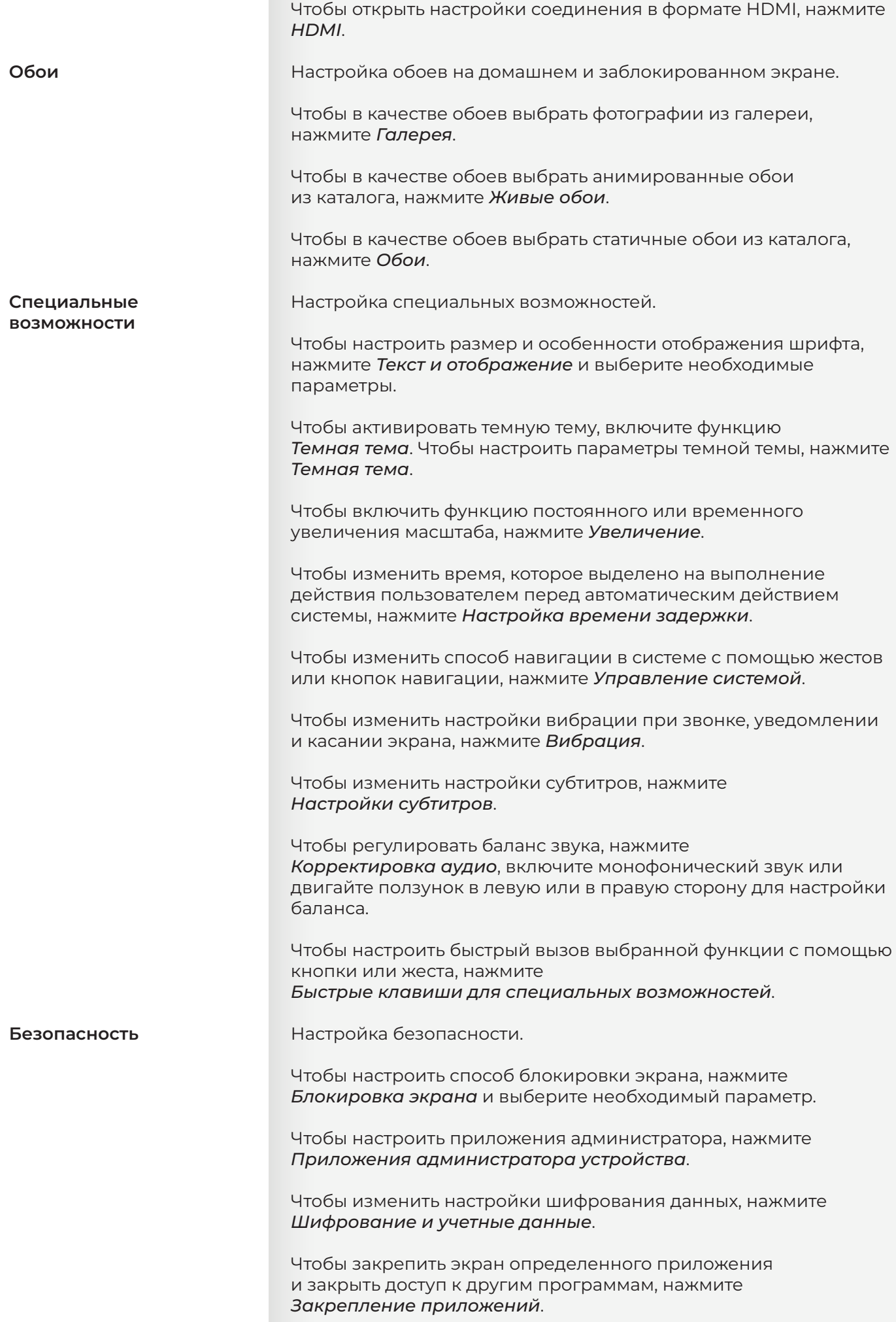

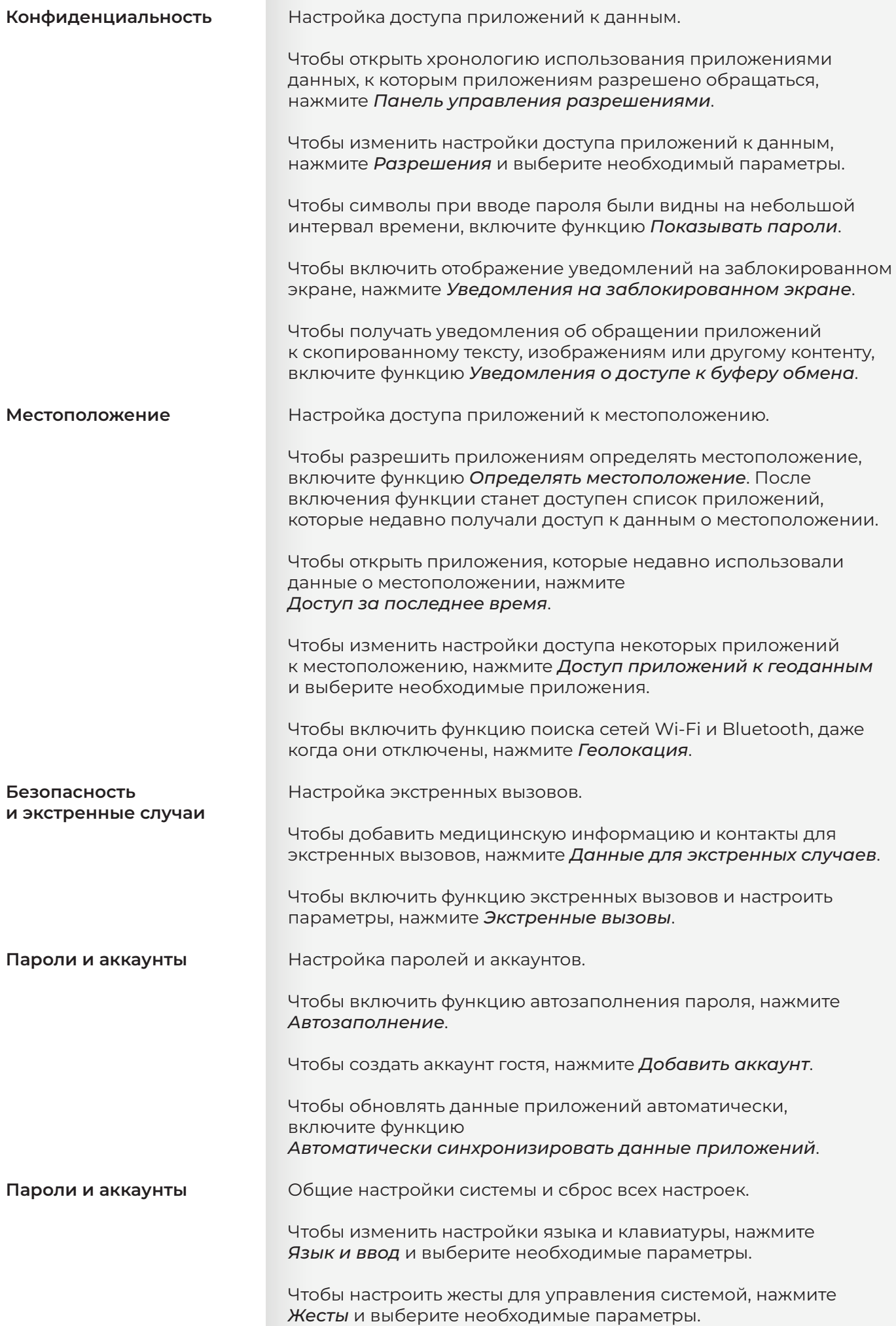

<span id="page-8-0"></span>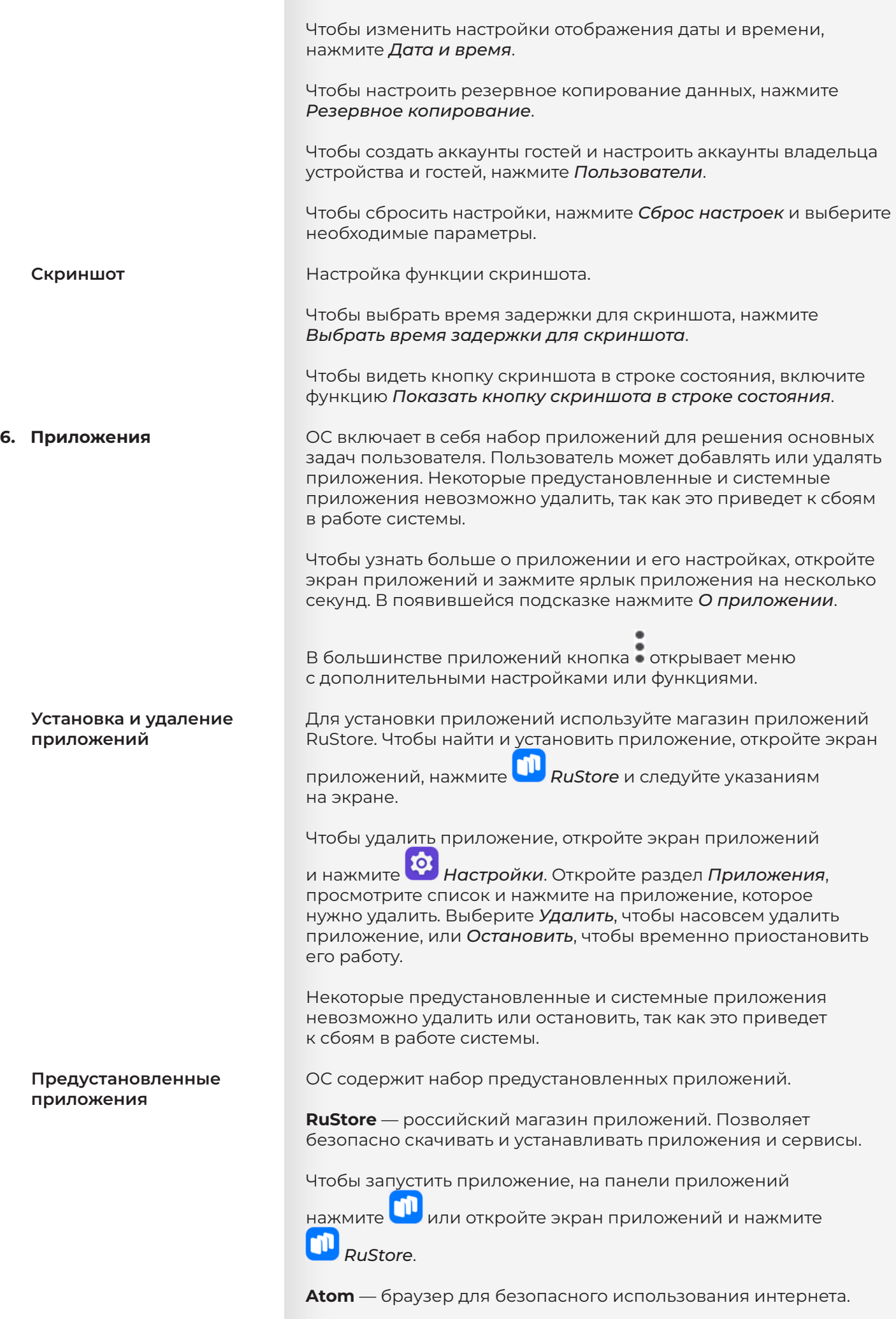

Чтобы запустить браузер, на панели приложений нажмит

или откройте экран приложений и нажмите *Браузер Atom*.

**Обратная связь** — приложение для обращения в службу поддержки. Для работы необходимо подключение к интернету.

Чтобы отправить обращение, откройте экран приложений

и нажмите *Обратная связь*.

## **Системные приложения**

ОС включает в себя предустановленные системные приложения, необходимые для ее корректной работы.

Ниже приведены краткие описания системных приложений и их основного функционала.

**Камера** — приложение для управления фото- и видеосъемкой, а также сканирования штрихкодов и QR-кодов.

Чтобы открыть приложение, на панели приложений нажмите , или откройте экран приложений и нажмите *Камера*.

Чтобы выбрать режим фотосъемки, видеосъемки или сканирования, проведите вправо от левого края экрана. Выберите нужный режим.

Чтобы сделать снимок, снять видео или отсканировать штрихкод

или QR-код, нажмите область со значком в правой части экрана.

**Галерея** — приложение для просмотра и управления изображениями.

Чтобы открыть приложение, на панели приложений нажмите

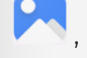

, или откройте экран приложений и нажмите *Галерея*.

Чтобы отсортировать изображения в галерее, в левой верхней части экрана нажмите *Альбомы* и выберите тип сортировки.

**Календарь** — приложение для планирования — электронный ежедневник.

Чтобы открыть приложение, откройте экран приложений

и нажмите *Календарь*.

Чтобы отобразить на экране события дня, недели или месяца, нажмите *День* слева в верхней части экрана и выберите нужный вариант.

**Позвонить** — приложение для звонков по телефону. Для работы приложения необходимо подключение к мобильной сети.

Чтобы открыть приложение, на панели приложений нажмите

или откройте экран приложений и нажмите *Позвонить*.

Чтобы совершить звонок, нажмите и наберите номер на цифровой панели, или выберите номер из избранного, списка контактов или списка недавно набранных номеров.

**Сообщения SMS/MMS** — приложение для обмена сообщениями в формате SMS и MMS. Для работы приложения необходимо подключение к мобильной сети.

Чтобы открыть приложение, на панели приложений нажмите

или откройте экран приложений и нажмите *SMS/MMS*.

Чтобы начать переписку, нажмите и введите имя или номер телефона адресата.

**Калькулятор** — приложение для выполнения вычислений.

Чтобы открыть приложение, откройте экран приложений

и нажмите *Калькулятор*.

**Контакты** — приложение для записи и хранения списка контактов — электронная записная книжка.

Чтобы открыть приложение, откройте экран приложений

и нажмите *Контакты*.

Чтобы перенести контакты из другого источника, нажмите *Импортировать*.

Чтобы добавить контакт в записную книжку, нажмите Заполните необходимые поля и нажмите *Сохранить*.

**Часы** — приложение для отображения времени, использования таймеров, секундомеров и настройки будильников.

Чтобы открыть приложение, откройте экран приложений

и нажмите *Часы*.

В верхней части экрана выберите нужный раздел:

*• Будильник*. Чтобы добавить будильник, нажмите

 , установите время и сигнал будильника и нажмите *Сохранить*.

*• Часы*. Чтобы добавить часы, показывающие время другого региона, нажмите  $\overline{a}$ и наберите название населенного

пункта в строке поиска или выберите подходящий населенный пункт из списка.

- *• Таймер*. Чтобы настроить таймер, введите длительность с помощью клавиатуры на экране. Чтобы запустить таймер, нажмите .
- *• Секундомер*. Чтобы запустить секундомер, нажмите .

**Файлы** — приложение для просмотра и управления файлами.

Чтобы открыть приложение, откройте экран приложений

и нажмите *Файлы*.

Чтобы найти файл, введите его название в строке поиска и нажмите $Q$ 

Чтобы просмотреть файлы одного типа, в меню слева выберите категорию для просмотра: *Недавние*, *Изображения*, *Видео*, *Аудио*, *Документы*, *Скачанные*.

Чтобы перейти к просмотру папок с файлами, в меню слева нажмите на название устройства.

**Музыка** — приложение для прослушивания музыки.

Чтобы открыть приложение, откройте экран приложений

и нажмите *Музыка*.

Чтобы просмотреть альбомы с аудиозаписями, список треков или группировку треков в списки воспроизведения (плейлисты), в верхней части экрана нажмите *Альбомы*, *Треки* или *Плейлисты*.

Чтобы посмотреть данные трека, воспроизводящегося в данный момент, в верхней части экрана нажмите *Что играет*.